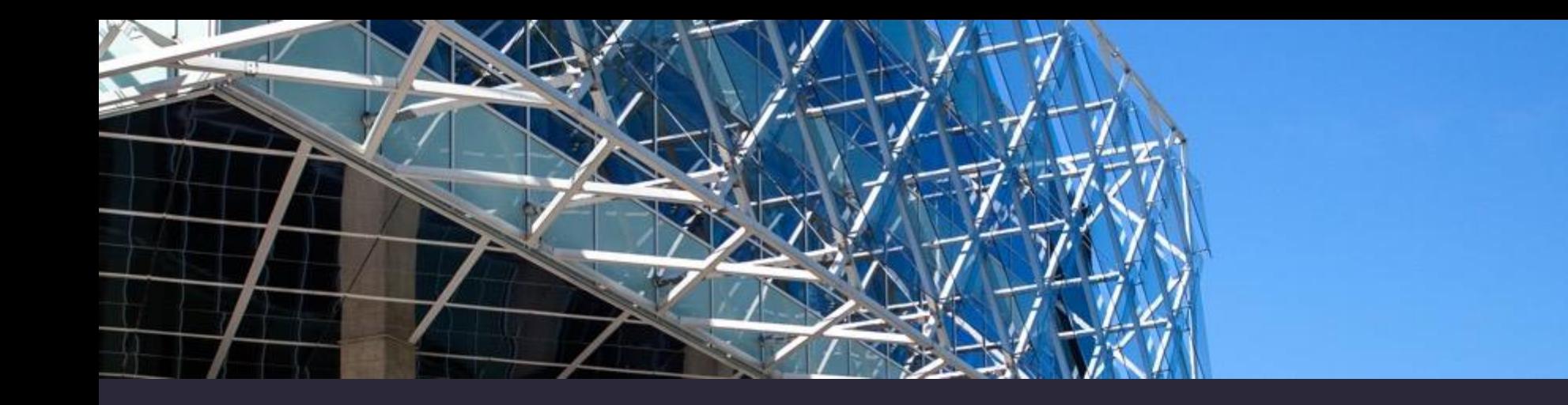

## **How to find resources for course paper/ final thesis?**

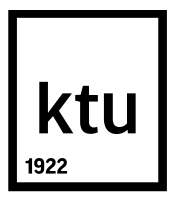

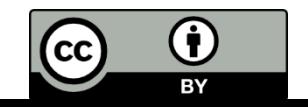

## **Outline:**

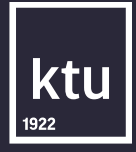

## • information search strategy;

- variety of information resources;
- tools for information search.

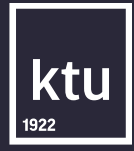

# You have chosen your theme topic. Where should you start?

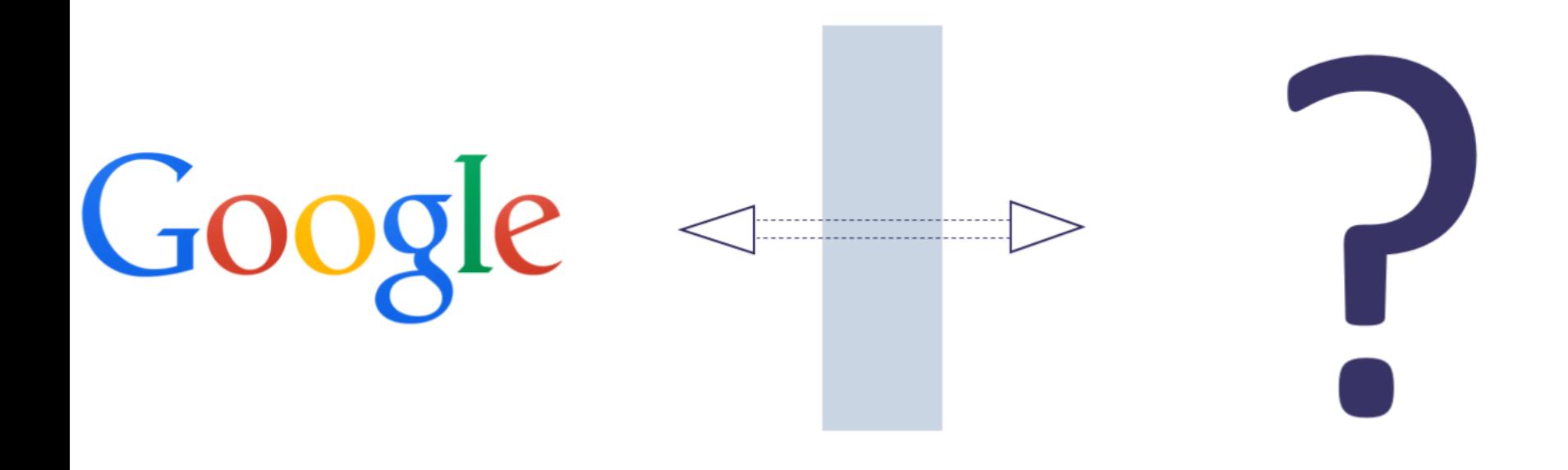

## **Information search plan**

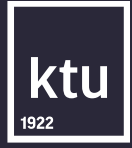

#### Think about your theme:

- the main information about the theme:
- information novelty;
- the most relevant information resources.

### Evaluate the relevance of your search results:

- if you are satisfied with quantity and variety of resources -use it;
- if you have not found enough information - change strategy and repeat search.

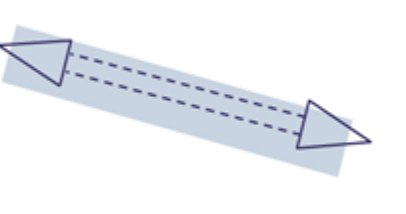

#### Create search strategy:

- key words, synonyms;
- think about the most appropriate search tools.

## **Identification of information needs**

How recent should information be?

What type and what kind of information do you need?

What format of information do you need?

What languages will you use in your search?

How much information do you need?

How much time do you have for information search?

## **Keywords**

•Identification of keywords is based on the topic and aspects related with the topic.

•Alternative terms, synonyms.

•Context is relevant while searching for information.

Subject thesaurus:

[Merriam-Webster](http://www.merriam-webster.com/)

[Thesaurus.com](http://thesaurus.com/)

[UNESCO Thesaurus](http://vocabularies.unesco.org/browser/thesaurus/en/)

[EUROVOC](http://www3.lrs.lt/pls/ev/ev.main)

[LiDA](http://www.lidata.eu/index_search.php)

[Dictionary, Encyclopedia](http://www.thefreedictionary.com/) and Thesauru

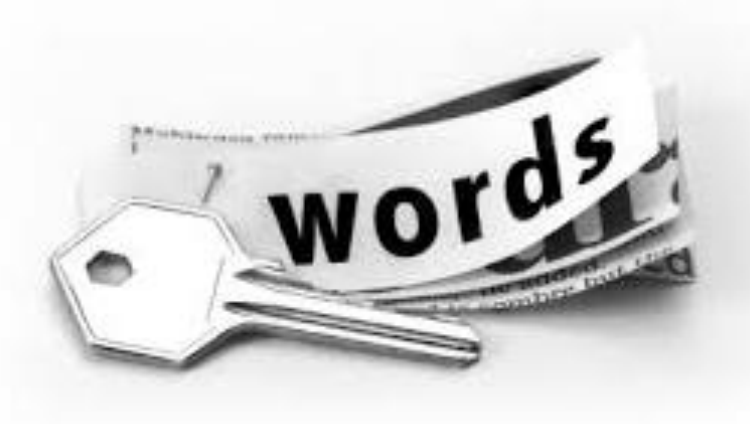

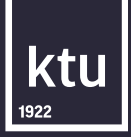

### **Boolean operators**

# When results are not enough : **AND** or **OR** when there are

too many results: **NOT**

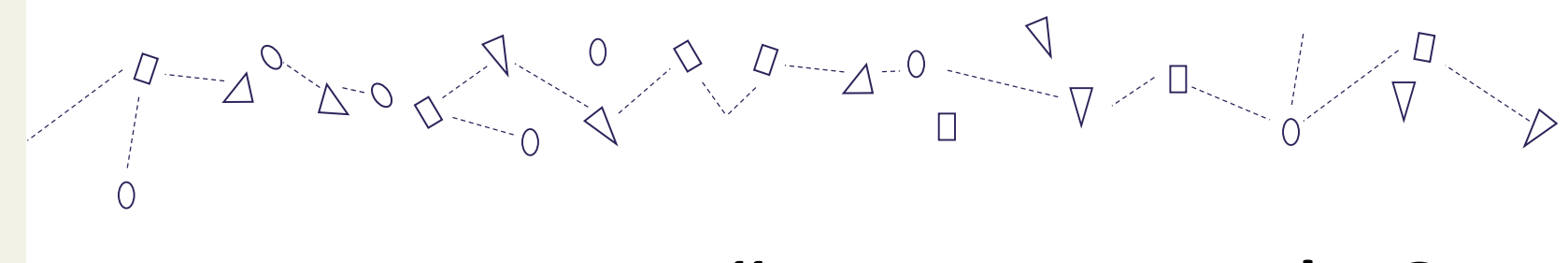

To specify search results **1 1** Instead of inflection use  $*$  or ?

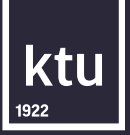

## **Tips**

- It is impossible to find **all** relevant information resources. It is very important to keep **balance** between quantity and quality*.*
- There is no right solution, best search tool or the only keyword. You can **change** your search strategy.
- Write down selected keywords, search tools, etc. **Save** the relevant documents and information about them and make notes.
- You can always **ask** a librarian for advice.

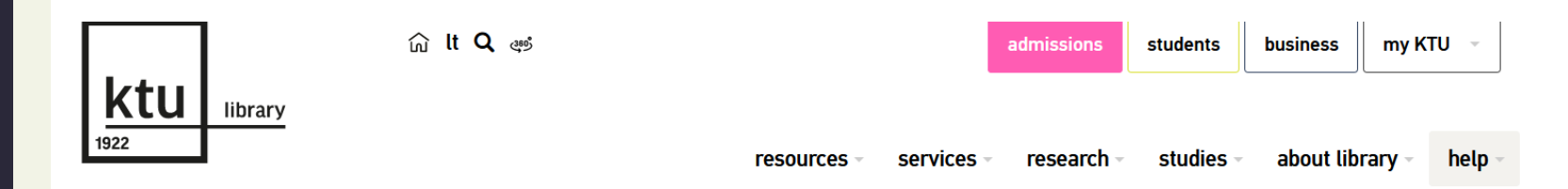

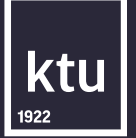

## **Mind map**

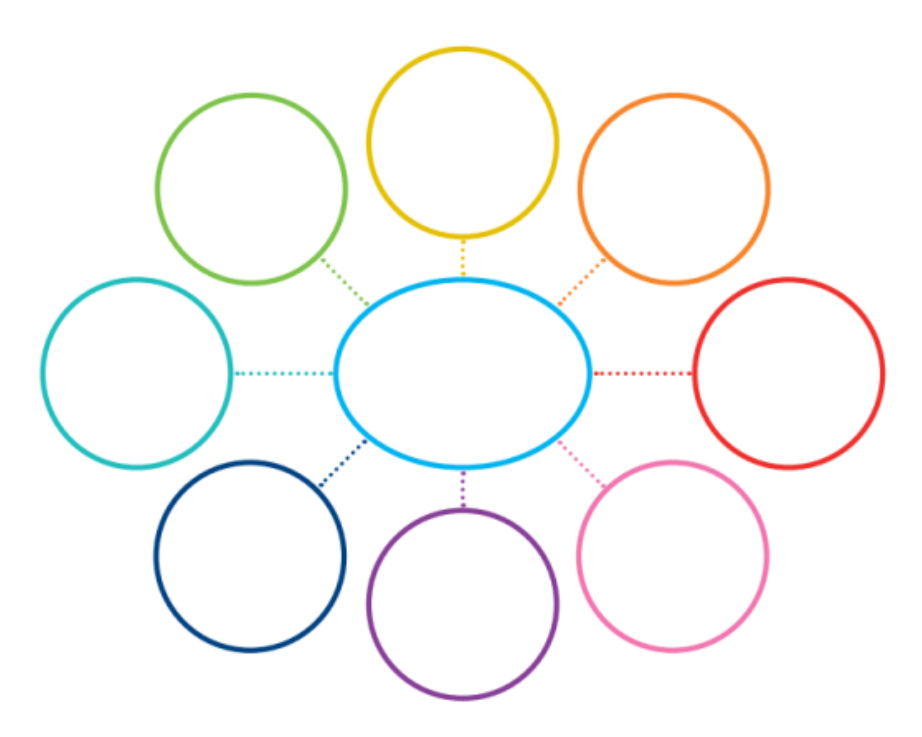

Mind mapping software tools:

- **[Coggle](https://coggle.it/)**
- **[Mindjet](https://www.mindjet.com/)**
- **[MindNode](https://mindnode.com/)**
- [XMind](https://www.xmind.net/)

Mind map helps to understand content, see connections among different objects, develop idea, theme, identify possible main concepts / search terms.

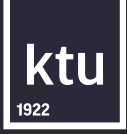

## **Variety of information resources**

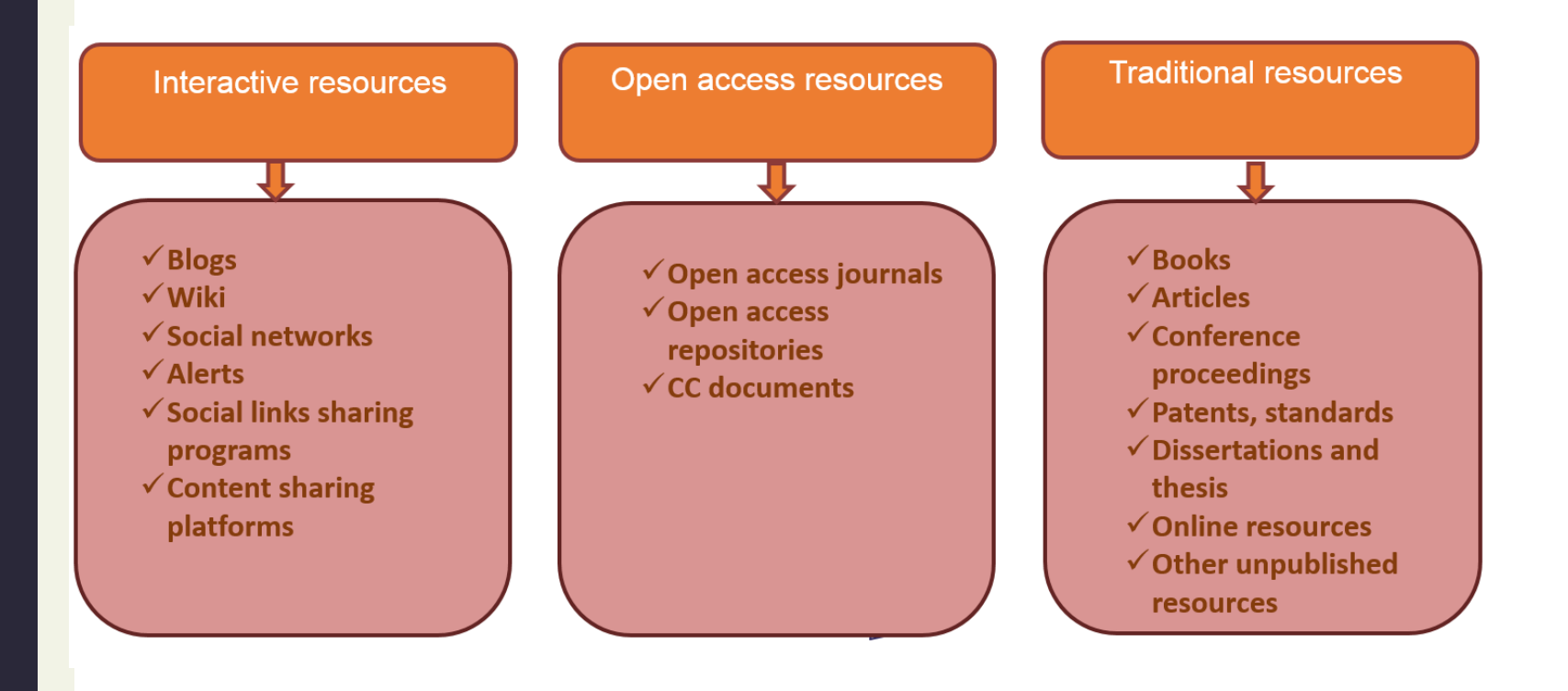

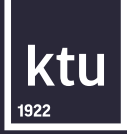

## **Which resources can be used?**

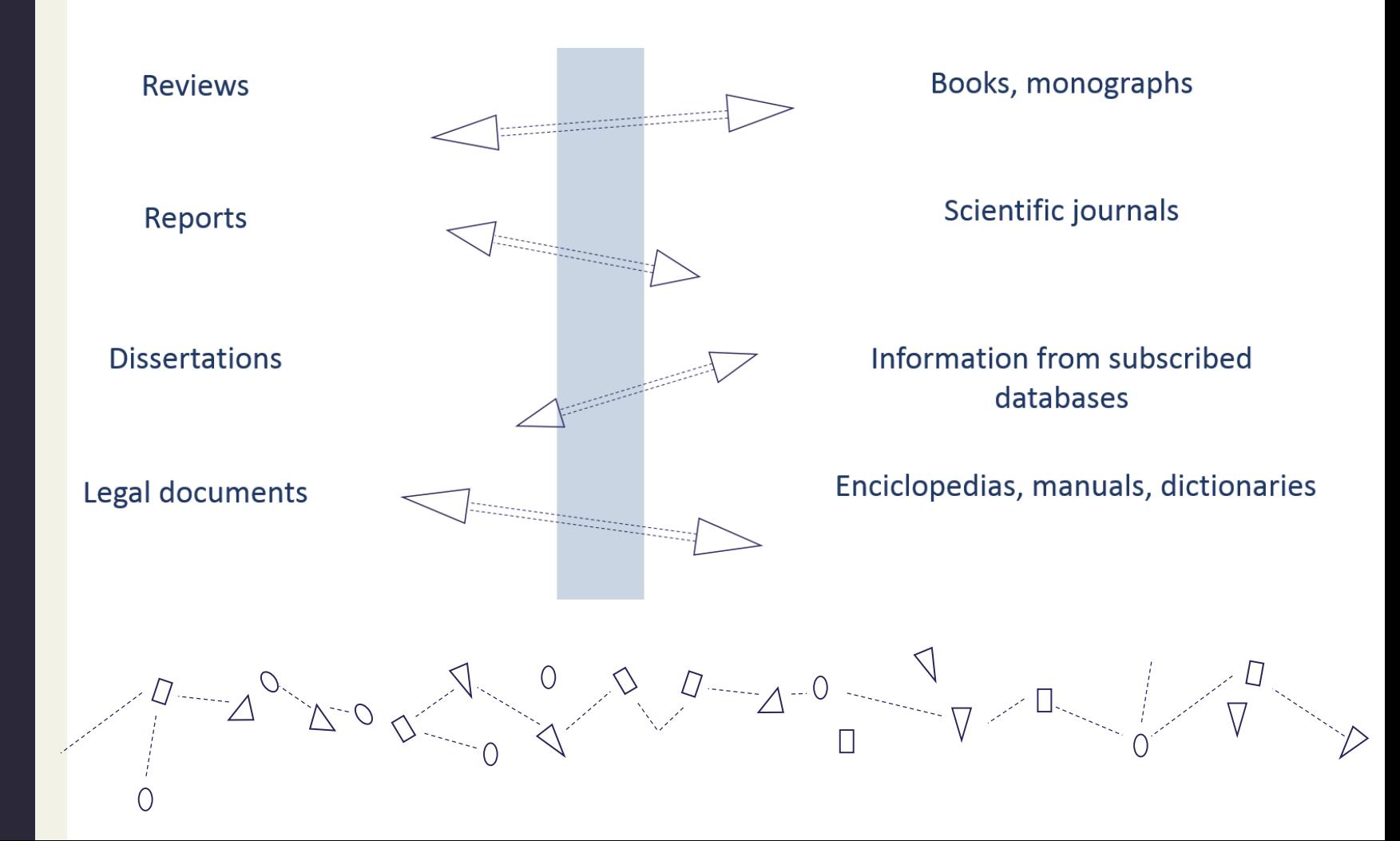

## **Evaluation of search results**

Aspects of information quality:

- reliability;
- objectivity  $\bullet$
- authorship of the resource;  $\bullet$
- publisher;  $\bullet$
- the aim of publishing;  $\bullet$
- list of references.  $\bullet$

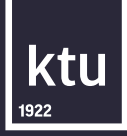

## **Evaluation of search results**

Not recommended resources:

- tabloids;  $\bullet$
- unpublished information;  $\bullet$
- unreliable internet  $\bullet$ resources;
- textbooks.  $\bullet$

## **Final thesis written by other students**

### eLABa – Lithuanian Academic Electronic Library

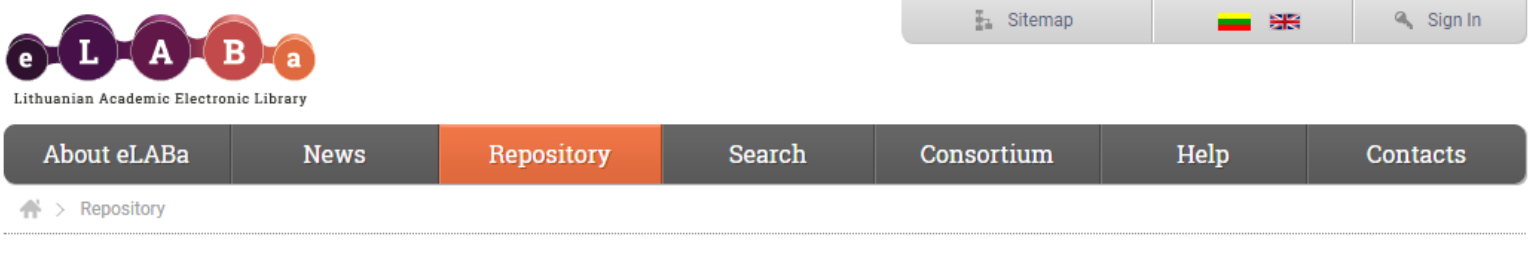

**Popular links** 

Search for documents

Submit to repository Generate reports

**Virtual libraries** 

≡

Q

### eLABa talpykla

#### Ieškokite eLABa paieškos portale:

- · Lietuvos akademinėse bibliotekose saugomų dokumentų;
- · Lietuvos mokslo ir studijų institucijų dėstytojų, mokslo darbuotojų ir studentų paskelbtų publikacijų;
- · Lietuvos mokslo ir studijų institucijų tvirtinamų studijų baigiamųjų darbų, daktaro disertacijų ir jų santraukų, meno projektų tiriamųjų darbų (taip pat habilitacijos procedūrai teiktų mokslo darbų apžvalgų);
- · Lietuvos mokslo ir studijų institucijų prenumeruojamų ar atvirosios prieigos duomenų bazių dokumentų.

#### Pateikite ir tvarkykite eLABa talpykloje:

- · Studijų baigiamuosius darbus, daktaro disertacijas ir jų santraukas, meno projektų tiriamuosius darbus;
- · Mokslinių tyrimų pagrindu parengtas ir paskelbtas mokslo publikacijas (publikacijų klasifikatorius);
- · Lietuvos mokslo ir studijų sistemos dalyvių mokslinės veiklos rezultatus ir formuokite jų statistines bei sąrašines ataskaitas.

#### Ieškokite tik Jūsų institucijos ar bibliotekos informacijos išteklių:

- · Pasirinkite Jūsų virtualią biblioteką;
- · Pasirinkite Jūsu institucijos mokslo ir studiju dokumentu institucine talpykla.

## **How to start information search?**

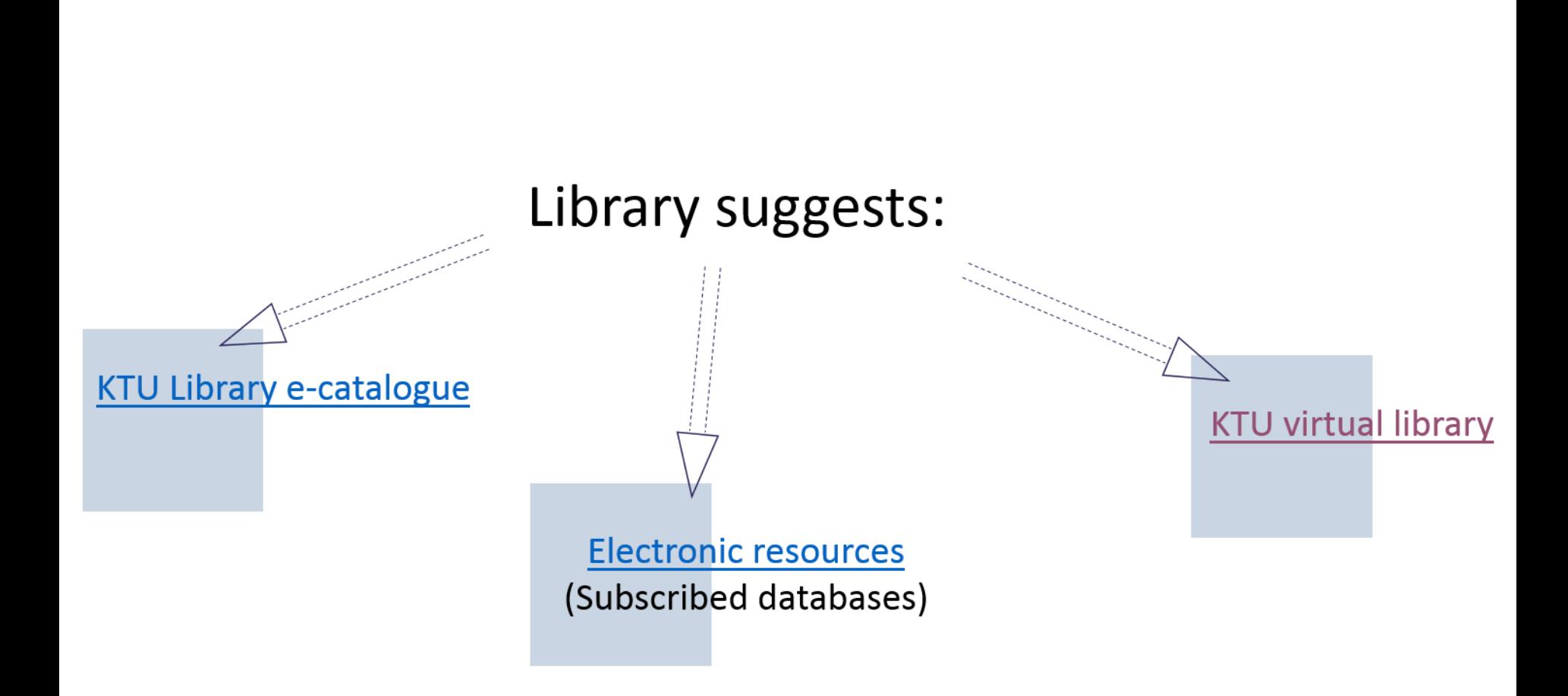

ktu

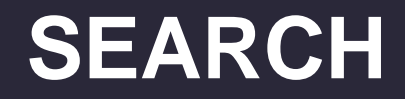

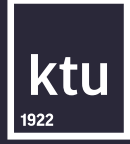

Login | Options | Library | Ask librarian | Help | IT help | Lietuviškai

kaunas **LIBRARY CATALOGUE** university of technology **NEW BOOKS BROWSE A-Z SEARCH SEARCH RESULTS** PREVIOUS SEARCHES E-SHELF **VIRTUAL LIBRARY OTHER RESOURCES O** Empty search string Any word **KTU Library** m ▼  $\overline{\omega}$ **Basic Search** @KTULibrary Any word Do you find it interesting how **Title/serial** Basic Search | Multi-field Search | Advanced Search | Multi-base Search | CCL Search projects prepared by Author (person or corporate) architecture III faculty more advanced sear Type word or phrase Name (author or other contributor) students look like? Visit Civil Multi-base search is inte **Engineering and Architecture** Field to search Any word Corporate (author or other contributor) resources. Faculty #Library and take a CCL search is intended f Place of publication Words adjacent? ONo Yes look at the #exhibition. query. Publisher **KTU Library Catalogue** For search in the subscr Base to search  $\pmb{\mathrm{v}}$ Year of publishing Library. Search Subject (lit) **UDC** Limit search to: **KTU biblioteka** ktu **ISBN. ISSN. ISMN E** Mėgti puslapį  $\mathbf{1}$   $\mathbf{1}$ all Year from Year to Language  $\pmb{\mathrm{v}}$ Holdings cypher Document System No all KTU biblioteka Location all  $\pmb{\mathbf{v}}$  $\overline{\phantom{a}}$ type prieš 21 val. **Barcode KTU Library Catalogue KTU Panevezys Faculty Library Catalogue KTU Science Publications KTU Study Modules Literature KTU Serials [Library](https://aleph.library.lt/F/?func=find-b&iehack=?&find_code=WRD&adjacent=N&local_base=KTU01&con_lng=ENG&request=)** KTU Rare Books (1475-1945) KTU Dissertations & Dissertation Summaries **[Catalogue](https://aleph.library.lt/F/?func=find-b&iehack=?&find_code=WRD&adjacent=N&local_base=KTU01&con_lng=ENG&request=) KTU Standards KTU e-Resources** Subject Headings & Authority

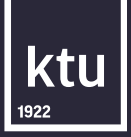

# **[KTU virtual library –](https://www.lvb.lt/primo_library/libweb/action/search.do?frbg=&&fn=search&indx=1&dscnt=0&scp.scps=scope:(KTU01),scope:(KPI01),scope:(KTU02),scope:(LIDA),scope:(OCL02),scope:(OCL01),scope:(ETDKTU)&tb=t&vid=KTU&mode=Basic&ct=search&iehack=%E2%98%A0&srt=rank&tab=default_tab&dum=true&vl(freeText0)=&dstmp=1505215277017&vid=KTU&backFromPreferences=true) one stop shop search in all KTU library resources**

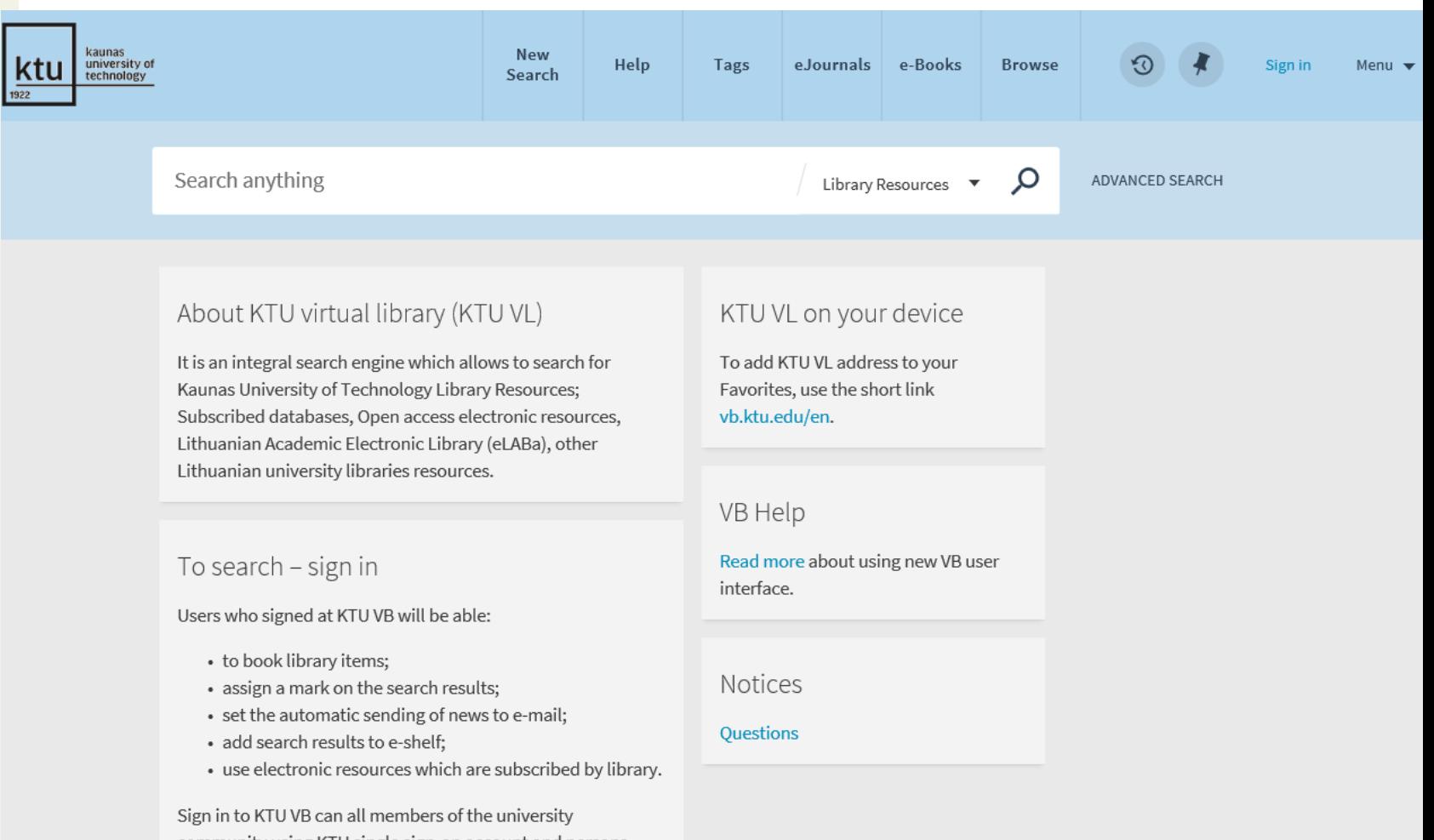

community using KTU single sign-on account and persons registered in library using credentials issued in the library.

### **Subscribed databases**

#### Subscribed databases and catalogues

**Free trial databases** 

Databases according to topics

А

**Databases** 

Reference management tools

Databases and descriptions according to the alphabet

Academic Search Complete (EBSCO Publishing) - A comprehensive scholarly, multi-disciplinary full text database, with more than 5,300 full text periodicals, including 4,400 peer-reviewed journals. Video quide.

AccessEngineering - An engineering reference tool for professionals, academics, and students that provides access to the collection of authoritative, regularly updated engineering reference information. Access Engineering also comprises dynamic online features, such as instructional, faculty made videos, calculators, interactive tables and charts. More.

ACM Digital Library - The ACM Digital Library is a research, discovery and networking platform containing publications, including journals, conference proceedings, technical magazines, newsletters and books covering the field of computer science.

ACS (American Chemistry Society) - ACS provides access to 51 peer-reviewed journals covering various fields of chemistry science.

AHFS Consumer Medication Information (EBSCO Publishing) - More than 1,450 detailed records for prescription drugs from the American Hospital Formulary Service, with information couched in layman's terms. Available in both English and Spanish.

AIP: American Institute of Physics - Access provided to 6 subscribed peer-reviewed journals published by .<br>Notacional batibular af Division - laiveart list is base (list to DDF film)

# **ACCESS TO DATABASES**

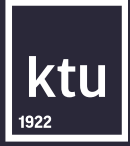

The access to the subscribed databases is available through KTU computer networks. If you want to use the databases at home, you can choose among the following:

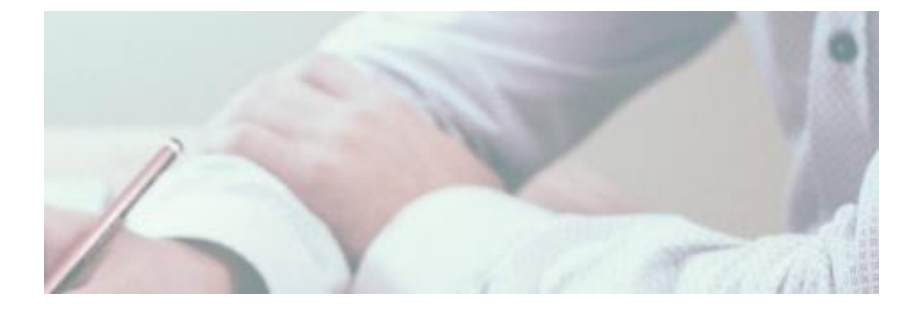

[VPN network \(](https://tinklas.ktu.lt/index.php/en/virtual-private-network)Virtual Private Network) is a network service that allows KTU employees and students to log into University's computers. You can find information on how to install VPN [here.](https://tinklas.ktu.lt/index.php/en/virtual-private-network) [Remote Access \(](https://login.ezproxy.ktu.edu/login)*Ezproxy*). Using remote access KTU members can log in using KTU user name and password. [KTU Virtual library](https://vb.ktu.edu/primo_library/libweb/action/search.do?vid=KTU&prefLang=lt_LT&afterPDS=true) .

# **IT IS IMPORTANT!**

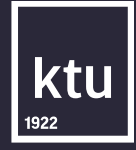

# **INFORMATION FOR DATABASE USERS**

Jsers are not allowed

- Use electronic resources for studies or research without infringing on copyright laws.
- Use electronic resources (download/print/copy to an external hard drive) only for personal usage and in small quantities. In one session you can download no more than:
	- 2 articles from one issue of an electronic journal
	- 20 % of an electronic book.

Use software that allows to download and save information on the computer. Copy, print, move the whole journal issue or electronic book to the computer.

Upload the information from subscribed databases on the internet; share the information with the third parties or use the information for commercial purposes

In open access repositories authors submit copies of their articles. Repositories do not peer review publications, however ensures its' worldwide visibility. In repositories can be preserved resources published in traditional way also not peer reviewed pre-prints, post-prints or both types publications.

Examples of open access repositories and catalogues:

[arXiv](https://arxiv.org/) [BioMedCentral](http://www.biomedcentral.com/) [DOAJ](http://www.doaj.org/) [HighWire](http://highwire.stanford.edu/) Press [Hindawi](http://www.hindawi.com/) [PeerJ](https://peerj.com/) [PsyArXiv](https://psyarxiv.com/) [Public Library of Science](http://www.plos.org/) **[TechRxiv](https://www.techrxiv.org/)** UC's [eScholarship](https://escholarship.org/)

[PubMed Central](https://www.ncbi.nlm.nih.gov/pmc/)

### **Research information search systems**

Search systems allows user to search necessary information according to key words, describing the field. In order to perform research information search select these or similar search systems:

ktı

- **[Base](https://www.base-search.net/)**
- **[CORE](https://core.ac.uk/)**
- **[Dimensions](https://www.dimensions.ai/)**
- **[Google Books](http://books.google.com/)**
- **[Google Scholar](https://scholar.google.lt/)**

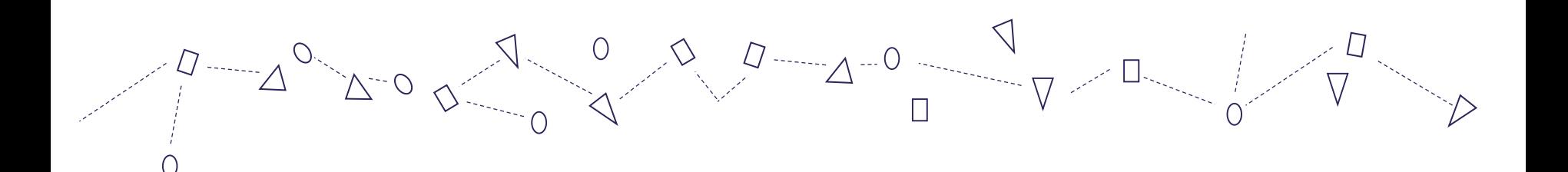

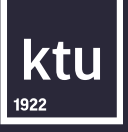

## **Methodological Guidelines**

### Methoclological Guidelines for the Preparation of Written Works

Metadinė priemonė

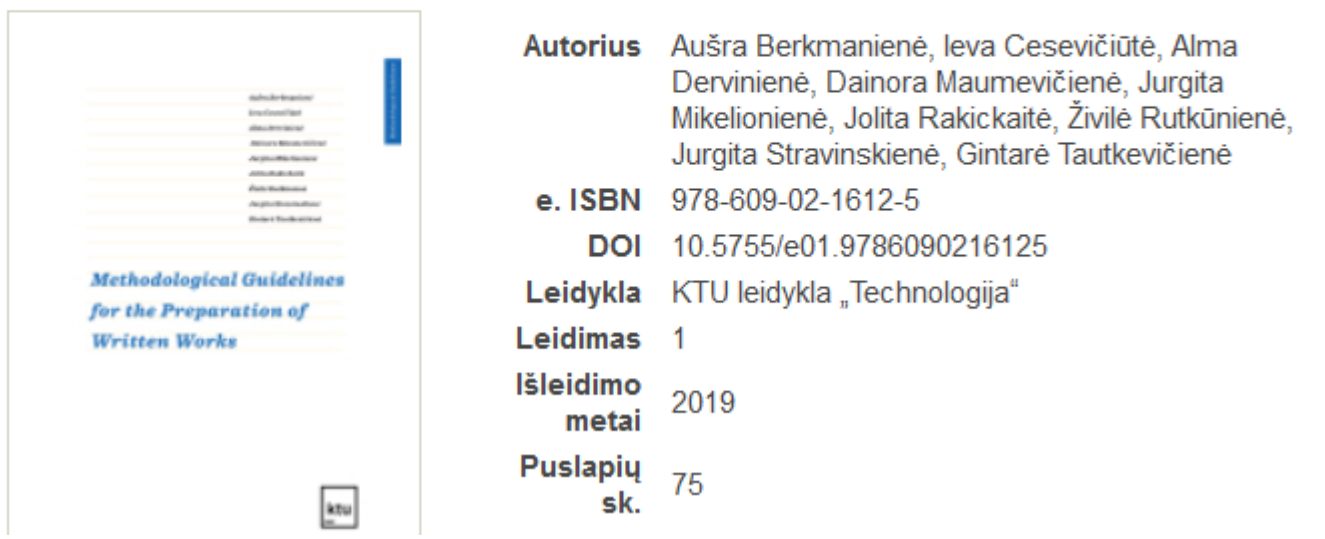

[https://www.ebooks.ktu.lt/einfo/1486/methodological-guidelines-for-the-](https://www.ebooks.ktu.lt/einfo/1486/methodological-guidelines-for-the-preparation-of-written-works/)

preparation-of-written-works/

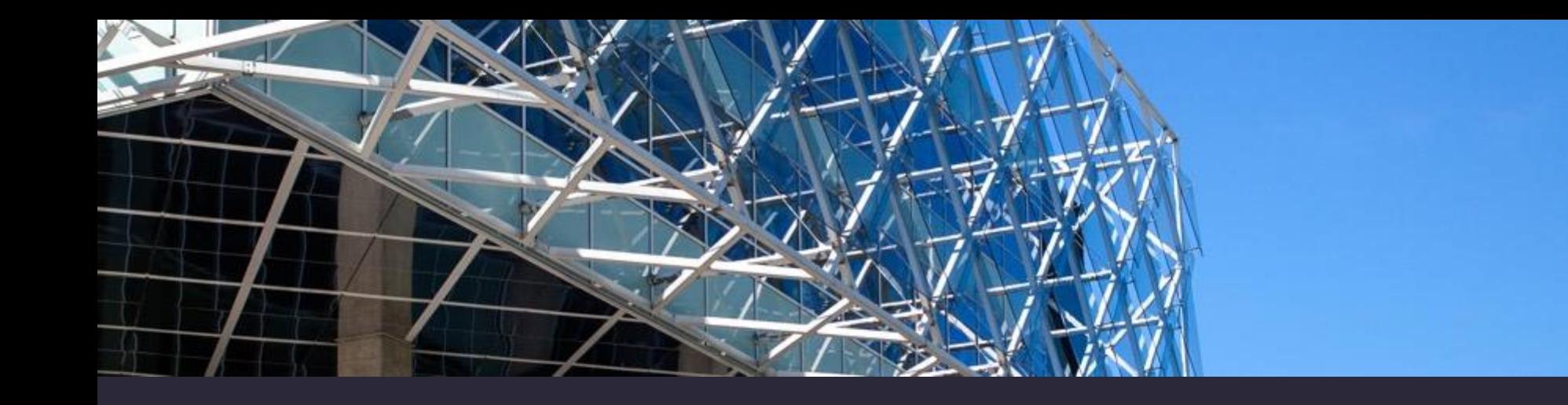

## **How to find resources for course paper/ final thesis?**

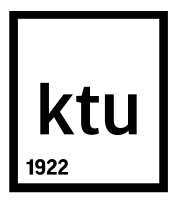

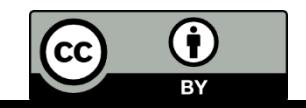